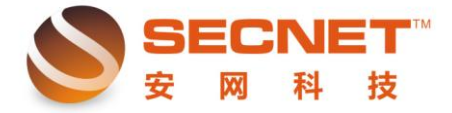

## 如何设置某些网段的 PC 机不能上网, 只能上 QQ 和上 163. net 用户问题:

1:因为公司要求,某些部门的电脑,网段 192.168.1.100-170 只能打开网页 163.NET 邮箱的使 用和使用 QQ 软件, 其他应用一概不允许通过外网。

## 问题分析:

 一般有此要求的都是企业用户,例如针对业务、财务部门等作出访问限制,以提高员工工作 效率和有效防止病毒、木马的攻击。

## 解决方法:

1、找出需要作设置的远端 IP, 如 163.net 远端 IP (202.108.255.221、202.108.12.179、 61.135.158.229、218.30.111.174、218.30.111.176、202.108.255.206、61.135.158.229、 218.30.111.160 、 218.30.111.176 、 202.108.12.179 、 112.90.179.64 、 218.30.111.206 、 218.30.111.75、202.108.255.222、220.181.111.148、124.238.254.105、202.108.255.248)。

2.找出 QQ 端口(UDP:8000,7100 TCP:443)

3.、进入安网路由器界面,选择"防火墙设置"→"控制方式"→勾选"允许规则之外的通 过":

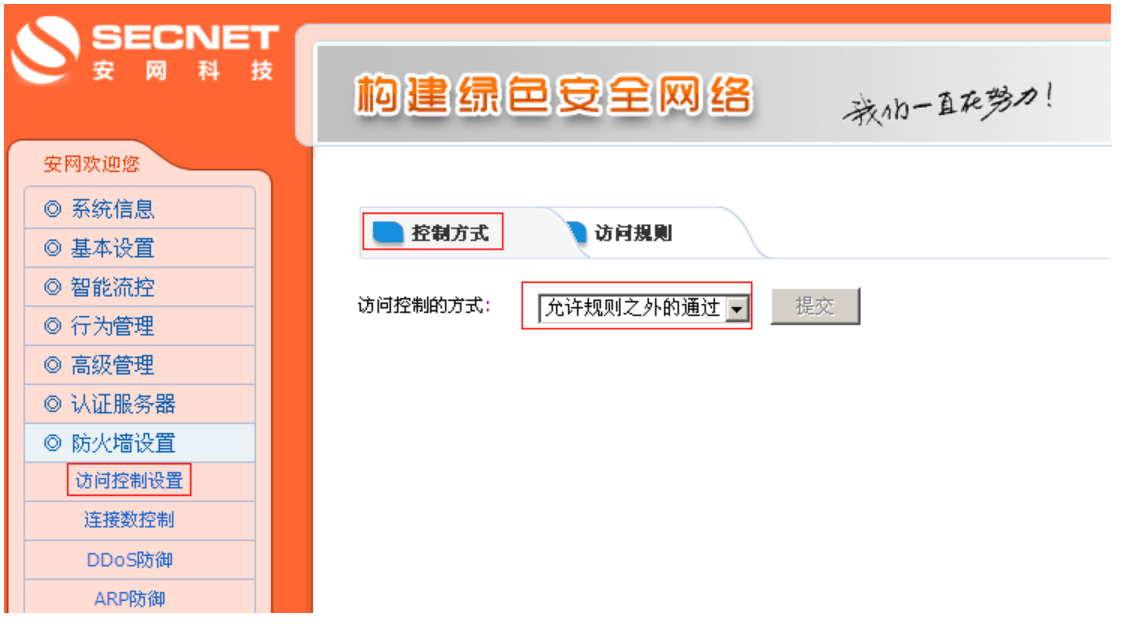

4、 进入"访问规则":

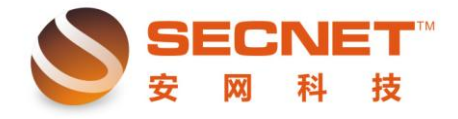

①编辑规则:

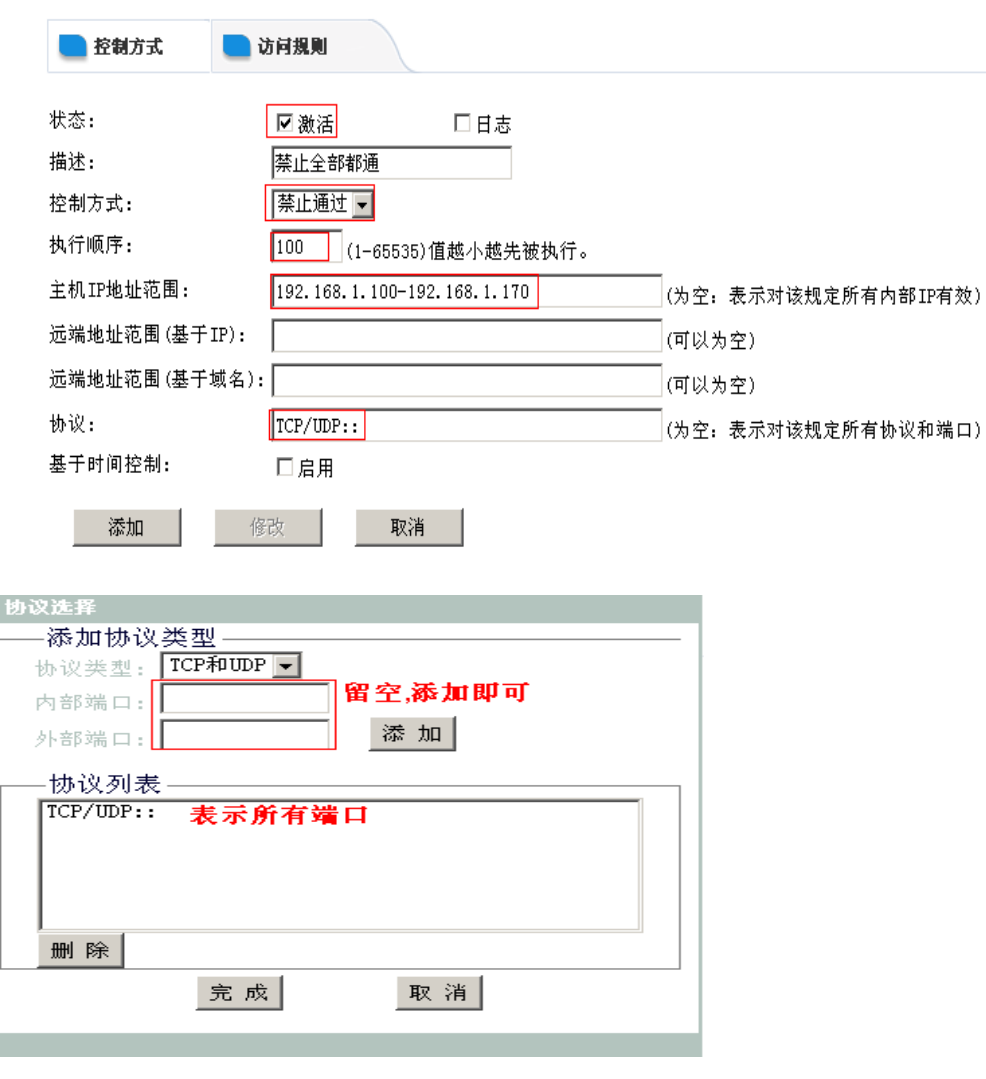

激活:需勾选上,规则才激活使用。

描述:根据需要填上描述以便以后了解规则。

控制方式:禁止通过—对符合规则的一律禁止通过。

执行顺序:路由按执行顺序的优先级(值越小,优先级越高)来检查规则,如符合规则就不 再检查下一条规则。

主机地址范围: 需要对内网主机执行规则的 IP 范围。

协议:TCP、UDP 端口。图中表示所有 TCP 和 UDP 端口。

②规则编辑:

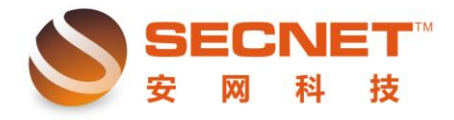

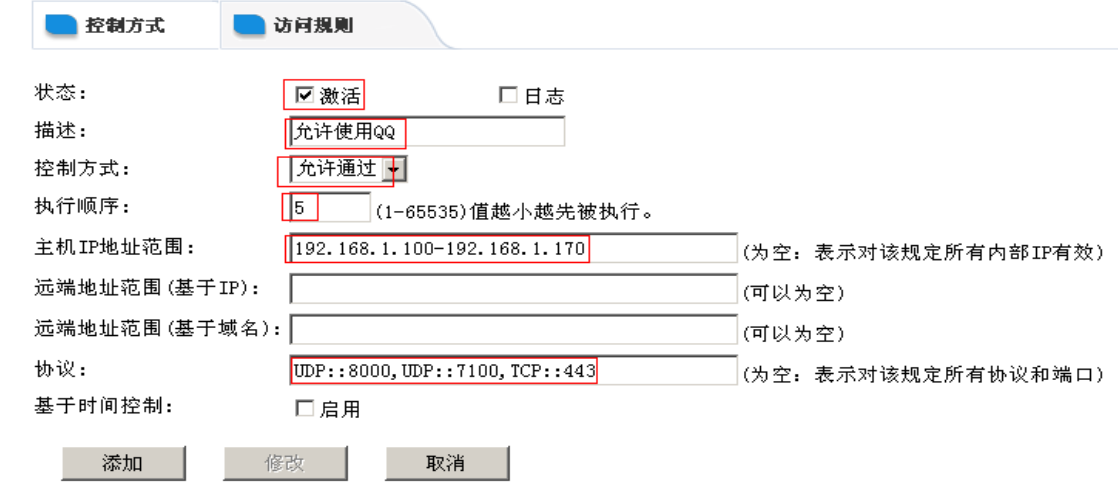

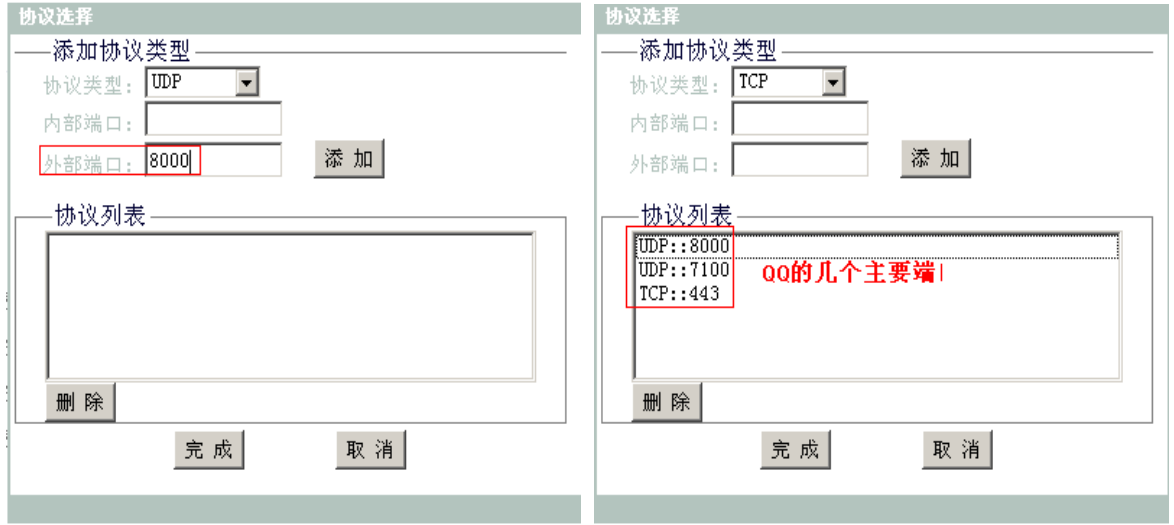

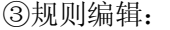

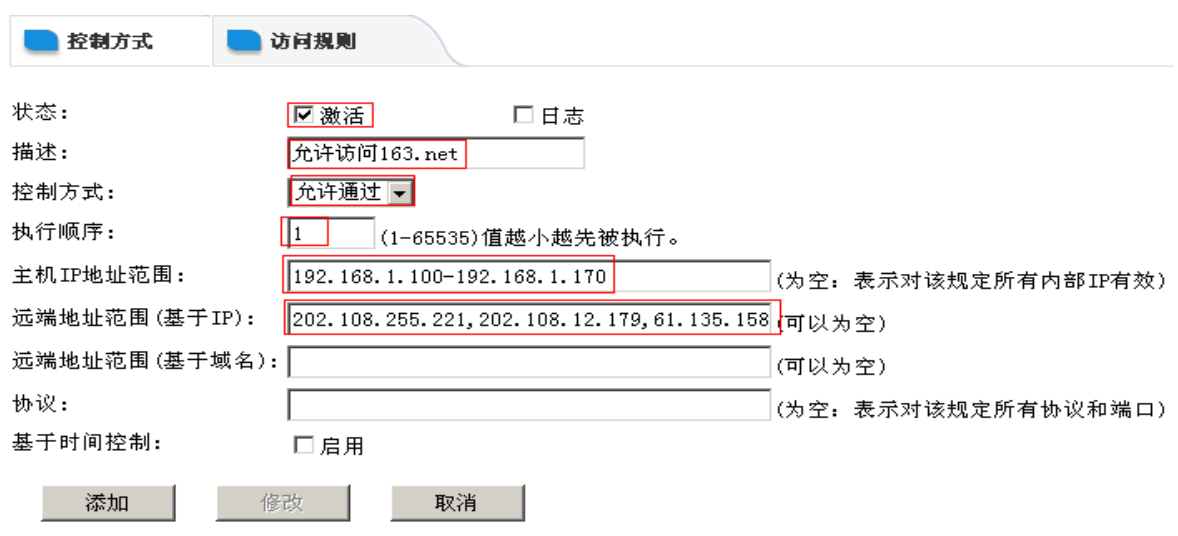

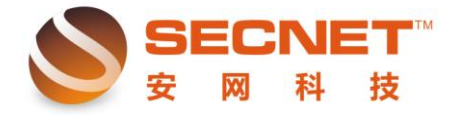

## 5.每条规则编辑完成后点击添加就可以在页面下方看到所编辑的规则:

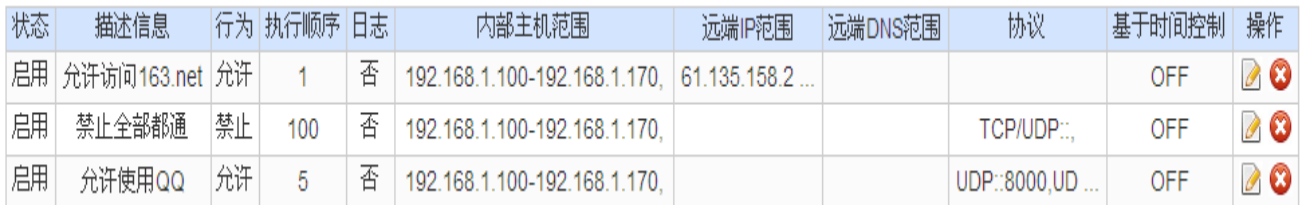

6.设置完后,记得保存设置,以免设备重启后规则丢失。